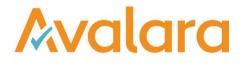

# VAT Reporting v16.6.1-2

# **Release Note**

Avalara may have patents, patent applications, trademarks, copyrights, or other intellectual property rights governing the subject matter in this document. Except as expressly provided in any written license agreement from Avalara, the furnishing of this document does not give you any license to these patents, trademarks, copyrights, or other intellectual property. © 2015 Avalara, Inc. All rights reserved.

Avalara, AvaTax, AvaTax Calc, AvaTax Returns, AvaTax Certs, AvaTax Local, AvaLocal, AvaTax POS, AvaPOS, AvaRates, TrustFile, BPObridge, Laserbridge+, Sales TaxII, Sales TaxPC, SalestaxPC+, StatetaxII, and StatetaxPC are either registered trademarks or trademarks of Avalara, Inc. in the United States or other countries.

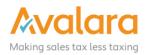

#### Overview

This release is a scheduled maintenance release of the VAT Reporting application. In this release, we have provided enhancements and included a number of corrections of issues reported by customers.

#### Highlights

- New Interface Changes to VAT Reporting
- New Cleanup function in VAT Reporting
- Set new on hold date without releasing
- In the Data Mining panels, it is now possible to filter numeric values using the **Not equal to** operator

#### In more detail

In this release, we have continued with the new user interface of the main VAT Reporting screen. There is no change to the underlying functionality of VAT Reporting, but instead an update of the user experience based on the feedback we have received from you.

#### User Interface Changes

#### 1

VAT Reporting's main screen has been refreshed and optimized for a more accurate and faster user experience.

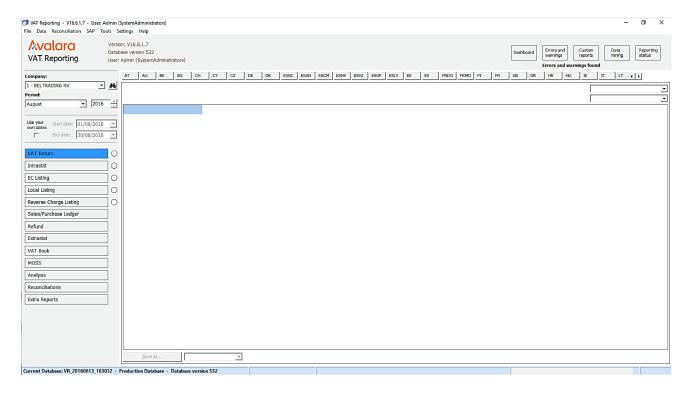

The search boxes have been moved from the top header section into the sidebar on the left side of the screen:

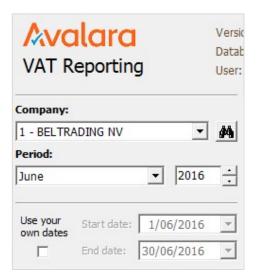

#### 3

The left sidebar navigation panel has been updated with a new look and feel, and status indicator icons have been added. **Analysis**, **Reconciliations** and **Extra Reports** buttons have been added to the menu, for quick access:

| VAT Return             | 0 |
|------------------------|---|
| Intrastat              | 0 |
| EC Listing             | 0 |
| Local Listing          | 0 |
| Reverse Charge Listing | 0 |
| Sales/Purchase Ledger  |   |
| Refund                 |   |
| Extrastat              |   |
| VAT Book               |   |
| MOSS                   |   |
| Analysis               |   |
| Reconciliations        |   |
| Extra Reports          |   |

The report menu options have a status indicator icon, which indicates the status of the report:

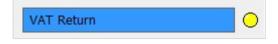

Button colours meanings:

- Red: Reports are overdue.
- Orange: Reports are almost overdue at least one country has a due date within 3 days.
- Yellow: There is at least one report ready to be made.
- White: It is too early to create a report (for every country for the selected period/company).
- Green: Reports are up to date.
- Black: For the current selected company and period, no report is needed for any country.

#### 5

When you click on an indicator icon, it will take you to the VAT Reporting Dashboard and show you the first country where a report can be made:

| atuses Due dates VAT per period |                  |                |              |               |            |               |             |         |                |   |
|---------------------------------|------------------|----------------|--------------|---------------|------------|---------------|-------------|---------|----------------|---|
| ind: Czech Republic (CZ)        | ]                | VAT return     | Intrastat in | Intrastat out | EC listing | Local listing | Rev. charge | VAT due | VAT refundable |   |
| ¥ Álava (ESLV)                  |                  |                |              |               |            |               |             |         |                |   |
| 1 - BELTRADING NV               | ESLV111111       | 0              | •            | •             | •          | 0             | 0           |         |                |   |
| ♦ Andorra (ESAN)                |                  |                |              |               |            |               |             |         |                |   |
| 1 - BELTRADING NV               | ESAN111111       | 0              | •            | •             | •          | 0             | 0           |         |                |   |
| ♦ Australia (AU)                |                  |                |              |               |            |               |             |         |                |   |
| 1 - BELTRADING NV               | 12345678912      | 0              | ۲            | •             | ۲          | ٠             | ٠           |         |                |   |
| ♦ Austria (AT)                  |                  |                |              |               |            |               |             |         |                |   |
| 1 - BELTRADING NV               | ATU14991400      | 0              | 0            | 0             | 0          | •             | •           |         |                |   |
| ✤ Azores (PTAZ)                 |                  |                |              |               |            |               |             |         |                |   |
| urrent period: June 2016        | Latest calculati | ion: 2016-06-2 | 22 09:05:53  |               |            |               |             |         |                | E |

The indicator icon on the main view show a 'summary' for the current selected company and period: they show the most urgent state. For example, if the icon for 'VAT Return' is red, that means there is at least one country where the VAT Return is overdue.

Note: That is not necessary the country you selected on the main view.

Clicking the icon will open the dashboard and scroll to the first country found with an overdue VAT Return.

| VAT Return             | • |
|------------------------|---|
| Intrastat              | • |
| EC Listing             | • |
| Local Listing          | 0 |
| Reverse Charge Listing | • |

The five indicator icons will be updated each time you change the selected period and/or company. All five are updated at the same time.

| Period:                               |        |     |
|---------------------------------------|--------|-----|
| Мау                                   | ▼ 2016 | ·   |
| January<br>February<br>March<br>April | 6/2016 |     |
| May 1                                 | 6/2016 | -   |
| June 👃                                |        |     |
| August                                |        |     |
| September                             |        |     |
| October<br>November                   |        | •   |
| December                              |        | -   |
| EC Listing                            |        |     |
| Local Listing                         |        | ]0  |
| Reverse Charge Listing                |        | ] 🔴 |

In the **Local Listing** screen, you will be able to click on **Reverse Charge Listing** and the selection on the Report's menu on the left, will automatically move to **Reverse Charge Listing**. This works inversely when you are in the **Reverse Charge Listing** and click on **Local Listing**.

| June                  |               | • 2016     | ÷   | Local Listing | Reverse Charge Listing |
|-----------------------|---------------|------------|-----|---------------|------------------------|
| Use your<br>own dates | Start date:   | 1/06/2016  | -   |               |                        |
|                       | End date:     | 30/06/2016 | -   |               |                        |
| VAT Retu              | rn            |            | ] 🔿 |               |                        |
| Intrastat             |               |            | ] 🔿 |               |                        |
| EC Listing            | i i           |            | ] 🔿 |               |                        |
| Local Listi           | ing           |            | ] 🔿 |               |                        |
| Reverse (             | Charge Listin | ng         | 0   |               |                        |

#### New Cleanup Functionality

There is a new field added in VAT Reporting in the menu option **Settings** and then **Database** which is labelled 'Cleanup'. Setting a number in this field will cleanup Situation Data older than the number of days specified. For example: Setting this field to 0 will keep data forever (default behaviour) and setting the value to 450 will clean data older than 450 days.

| Г | Cleanup *                                           | ٦ |
|---|-----------------------------------------------------|---|
|   | Keep Situation Data for x days (0 = forever): * 450 |   |
| L |                                                     |   |

#### Set On Hold without releasing Country

In this release we have introduced the ability to set a new **on hold** date for a country, while the country is still on hold. Previously, it was necessary to release the country before putting it back on hold with a new date, which introduced a window of risk.

#### "Not equal to" operator added to Data Mining panels

In the Data Mining panels, it is now possible to filter numeric values using the **Not equal to** operator.

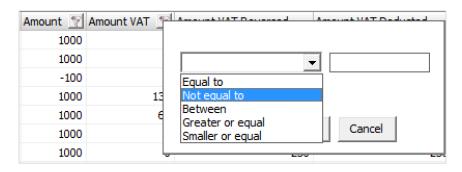

## Change Log 16.6.1

| Ref.   | Description                                                                                                    | Impact                                                                                                    |
|--------|----------------------------------------------------------------------------------------------------|----------------------------------------------------------------------------------------------------|
| VR-108 | The VAT Reporting main display window has received the second part of its update to have a more modern look and feel. The changes are described in more detail, earlier in this document.                                                                                                    | Low - the user interface changes have<br>not modified core application logic; it is a<br>change only in presentation.                                                                                      |
| VR-127 | In this release, a new function has been added to cleanup<br>Situation Data over a certain number of days.<br>There is a new field added in VAT Reporting > Settings ><br>Database labelled 'Cleanup'. Setting a number in this field will<br>cleanup data older than the number of days specified. For<br>example: Setting this field to 0 will keep data forever (default<br>behaviour) and setting the value to 450 will clean data older<br>than 450 days. | Medium - The default behavior has no<br>impact, with existing functionality<br>maintained by default; however, setting to<br>a non-zero value will cause data deletion<br>and should be used with caution. |
| VR-95  | In this release we have introduced the ability to set a new "on<br>hold" date for a country, while the country is still on hold.<br>Previously it was necessary to release the country before<br>putting it back on hold with a new date, which introduced a<br>window of risk.<br>The new function is available on VAT Reporting > Settings ><br>Countries on Hold -> Right-Click "Change on hold date"                                                       | Low - the change is limited to the specific functionality of setting a country on hold.                                                                                                    |
| VR-111 | In the Data Mining panels, it is now possible to filter numeric values using the "Not equal to" operator.<br>Also an issue with incorrect translation of text in the filter screen has also been corrected in this version.                                                                                                    | Low - No impact on the core application.<br>It's an improvement to filter options.                                                                                                    |
| VR-168 | Improved searching functionality within the Exchange Rate screen. The filter based on the namespace value has been fixed and the namespace filter can now be enabled via a checkbox.                                                                                                    | Low - Improvement to search results.<br>No impact to core application.                                                                                                    |

| VR-83  | New warning message added to Reporting Check when local<br>purchases supplier VAT numbers doesn't match the country<br>VAT number                                                                                                    | Low - No impact on the core application<br>Additional warning message added                                                                    |
|--------|----------------------------------------------------------------------------------------------------|----------------------------------------------------------------------------------------------------|
| VR-169 | Two additional fields have been added into the<br>"ExtraDocumentData". The two fields are<br>"SAPDocumentType" and "SAPReferenceDocument" which<br>when provided can be seen in the Invoice Flow Analyser tool,<br>under the "ExtraDocumentData" section.             | Low - Addition of new fields which are not<br>involved in calculation logic, but are<br>provided for correlation purposes.                     |
| VR-96  | Previously, in the "Countries on Hold" screen it was possible<br>to get into a scenario where an action was being performed<br>on a selected line, but the action was being executed on a<br>different line. This has been corrected.                                 | Low - change only affects the user interaction with the Countries on hold screen.                                                              |
| VR-116 | Corrected a typo in the heading of one of the "Data Mining<br>Tool" > "Unusual data" reports.<br>The heading now correctly shows "Invoice date and reporting<br>date in different period"                                                                             | None - text only change                                                                                                    |
| VR-271 | Corrected conversion template to match customer countries<br>VAT number in Invoices, Customer Data an country<br>List of templates updated<br>Generic2Reporting.xml<br>Generic2ReportingExtrastat.xml<br>Generic2ReportingIntrastat.xml<br>Generic2ReportingMulti.xml | Medium - Updated the generic templates<br>to match customer countries VAT<br>number.                                                           |
| VR-259 | Italian official ledger "autofattura" changed to set total amount column to taxable base + VAT reverse                                                                                                    | Low - Limited to Italy official ledger                                                                                                    |
| VR-201 | EE - VAT Book - change made as to tax number rather than VAT Identification Number                                                                                                    | Low - Limited to the EE VAT Book                                                                                                    |
| VR-318 | In the 16.5.1 release of VAT Reporting the VAT rate for Greece was changed to 24%; however, we have received feedback that this is not the case for the Greek Islands, where the change was from 16% to 17%. This has been corrected.                                 | Low - minor change to the logic determining percentage for this region.                                                                        |
| VR-165 | CZ - VAT Return has been changed, the return type field is<br>now automatically set for the XML form the same as it is for<br>the PDF version. In the previous version this was a prompt in<br>the User Fields when creating the XML.                                 | Low - Minor change to automatically<br>populate the report type based on the<br>filter selected by the user. It does not<br>affect core logic. |

| VR-157 | When setting up a new VAT number for Belgium, the due dates were not being set correctly by default. This has been corrected.                                                                                                    | Low - Small correction to the logic that determines the default value.                                      |
|--------|----------------------------------------------------------------------------------------------------|----------------------------------------------------------------------------------------------------|
| VR-144 | FR - VAT Return the values shown on the VAT Reporting dashboard did not show the amounts of VAT payable/receivable the same as it is shown on the return. In this release we have changed this so the dashboard values match the return value. | Low - change in presentation of data, no change in the calculation.                                         |
| VR-141 | Slovakian VAT Return corrected to constrain box 33 to not be higher than the value of box 31.                                                                                                    | Low - change is limited to the SK VAT return form.                                                          |
| VR-272 | In the EE EC listing PDF + XML report, VAT Reporting will<br>now use the "Reporter Tax Number" when present, rather<br>than the "VAT Identification Number"                                                                                    | Medium - the change is specific to this report, but users of this report need to confirm the change in UAT. |
| VR-233 | PT - XML - Yearly VAT Return: In this release we have corrected an issue with using Annexo O and P.                                                                                                    | Medium - the change is specific to this report, but users of this report need to confirm the change in UAT. |
| VR-211 | When saving a VAT Book report, the file name now includes<br>"VAT Book" instead of "VAT Return"                                                                                                    | Low - changing the naming of the file saved for the VAT Book reports                                        |

# Change Log 16.6.1-1

| Ref.   | Description                                                       | Impact                                                        |
|--------|-------------------------------------------------------------------|---------------------------------------------------------------|
| VR-314 | Improved the VAT Reporting usability with low resolution displays | Low – Display update for resolutions with a height less 800px |

# Change Log 16.6.1-2

| Ref.   | Description                                                                                                    | Impact                                                                                    |
|--------|----------------------------------------------------------------------------------------------------|-------------------------------------------------------------------------------------------|
| VR-277 | Update to part of the Reporting Check logic to allow for a custom conversion mapping                                                                                                    | Medium – Reporting Check has been<br>updated and is a core function of the<br>application |
| VR-373 | Added support of "V" rates when importing exchange rates from SAP                                                                                                    | Low – additional functionality, which<br>doesn't impact existing "M" and "EURX"<br>rates  |
| VR-388 | Added namespace support in exchange rate checking. To<br>enable the additional field the General Settings form now has<br>an additional tab "Exchange Rates" and moves the exchange<br>rate fields from the "ReportingCheck Settings" tab. | Low – additional functionality specific to the exchange rate checking feature.            |

## **Upgrade Procedure**

This section provides details on how to update to the latest version. For the purposes of this documentation, we assume that you have an existing installation and you have the necessary access privilege to perform the upgrade.

**Download** The latest version of VAT Reporting is available here:

http://www.vatat.com/installation/VATReporting.html

### **Database Back Up**

Before installing the update of VAT Reporting, ensure you have closed any running VAT Reporting windows, and take a full backup of the SQL Database. This can be done in the **SQL Server Management Studio**, from the database right-click menu **Tasks** > **Back Up**...